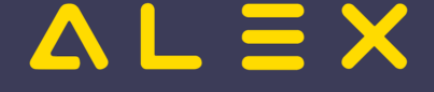

# Inhaltsverzeichnis

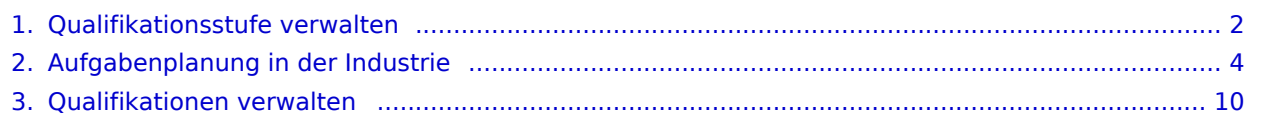

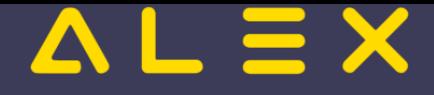

# <span id="page-1-0"></span>Qualifikationsstufe verwalten

Zusätzlich kann man zu den [Qualifikationen](#page-9-0) die Bewertung der Qualifikation stichtagsgenau führen:

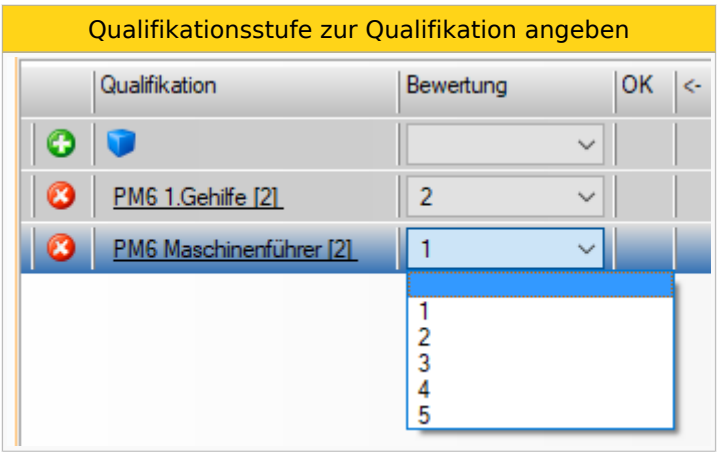

Die Bewertung kann auch beim Ersatzvorschlag angezeigt werden:

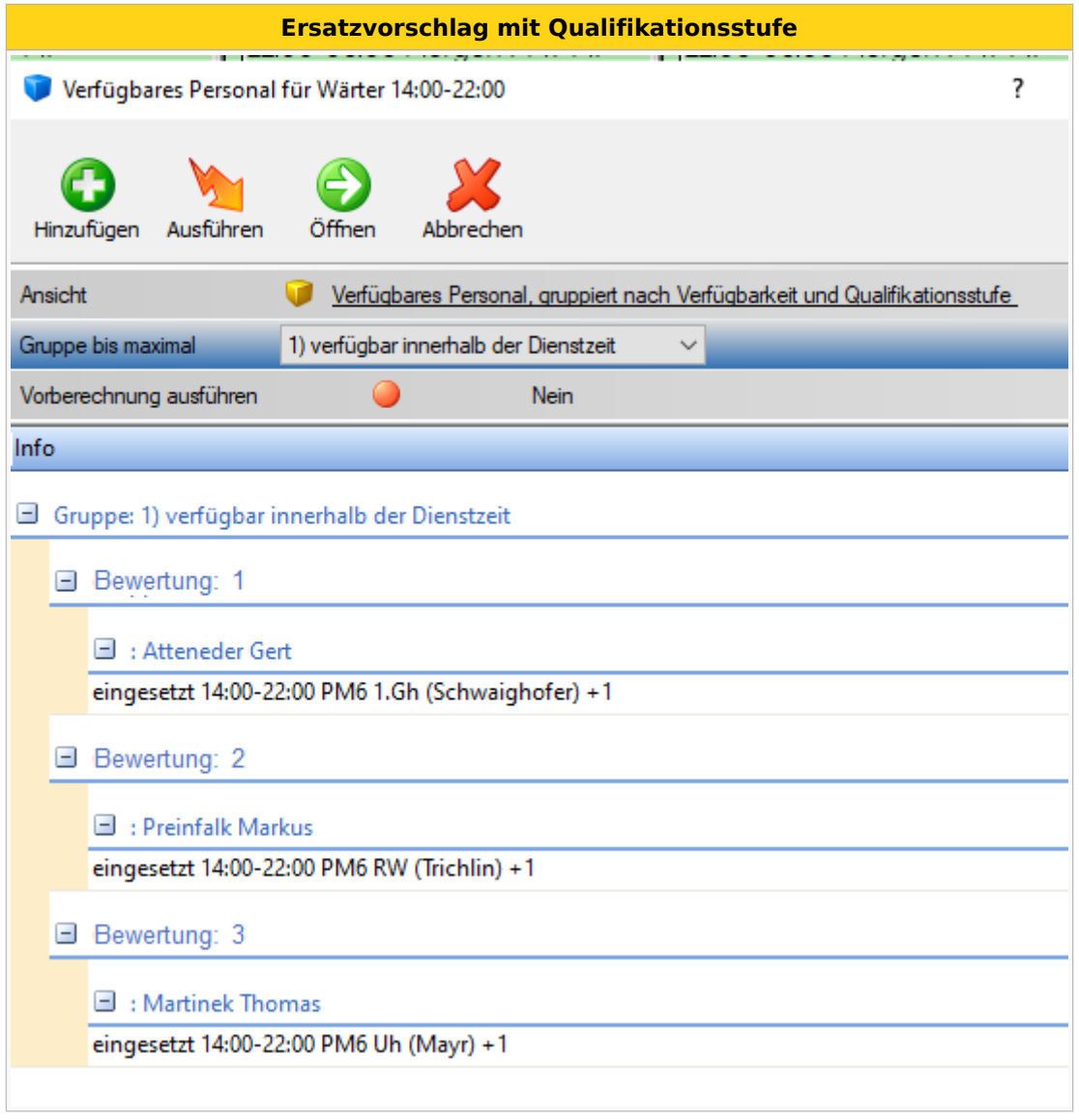

Damit die Qualifikationsbewertung beim Ersatzvorschlag angezeigt wird, muss der Parameter " **Qualifikationsstufe für Aufgabe anzeigen?**" (Gruppe: Verfügbares Personal/Ersatzvorschlag) gesetzt sein.

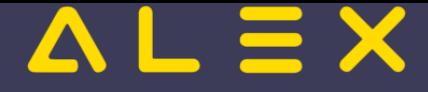

Die Bewertung erfolgt in der Logik des Schulnotensystems.

### Anwendungsbeispiel

[Aufgabenplanung in der Industrie](#page-3-0)

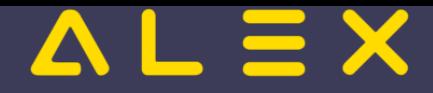

# <span id="page-3-0"></span>Aufgabenplanung in der Industrie

Dieses Praxisbeispiel zeigt die Anwendungsmöglichkeiten in einem Industriebetrieb - hier am Beispiel einer Papierfabrik.

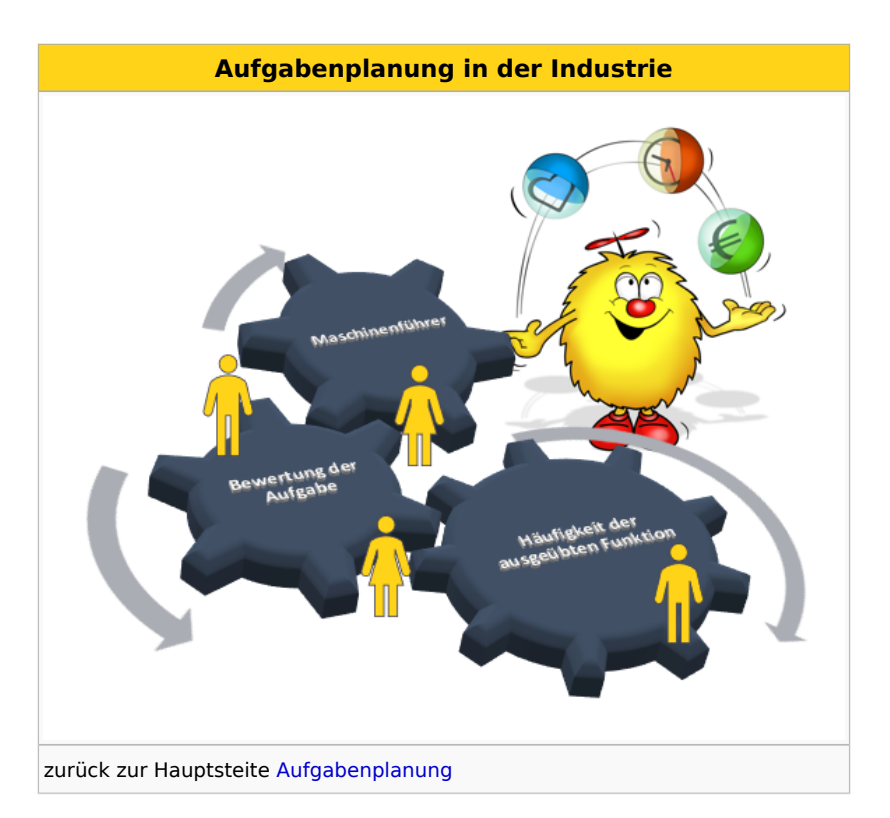

### Inhaltsverzeichnis

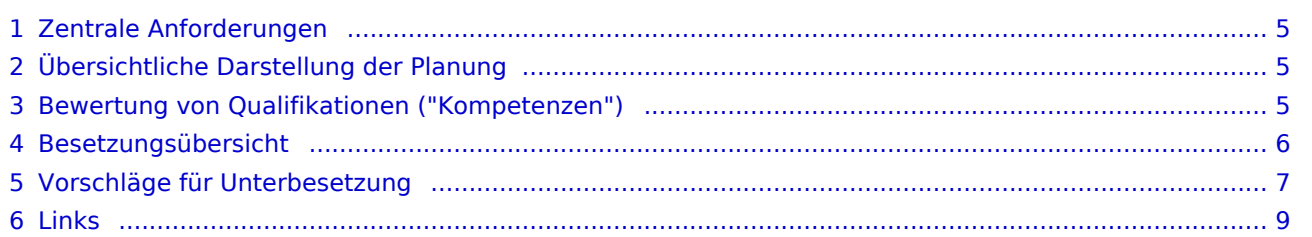

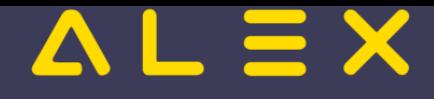

# <span id="page-4-0"></span>Zentrale Anforderungen

Die Mitarbeiter arbeiten im Zwei- oder Dreischichtbetrieb und müssen im Rahmen ihrer Schicht einen speziellen Arbeitsplatz besetzen. Dieser Arbeitsplatz erfordert eine spezielle Qualifikation, die üblicherweise innerbetrieblich erworben wird.

Die Arbeitsplätze werden durch das Wochenzeitmodell automatisch 'vor'-besetzt - somit ist im Normalfall eine optimale Besetzung gegeben und jede Maschine kann bedient werden bzw. jeder Arbeitsplatz ist ausreichend mit Personal besetzt. Erst bei Ausfällen durch Urlaub, Krankheit oder sonstige Abwesenheit vom Arbeitsplatz ist es erforderlich, den richtigen Ersatz zu finden.

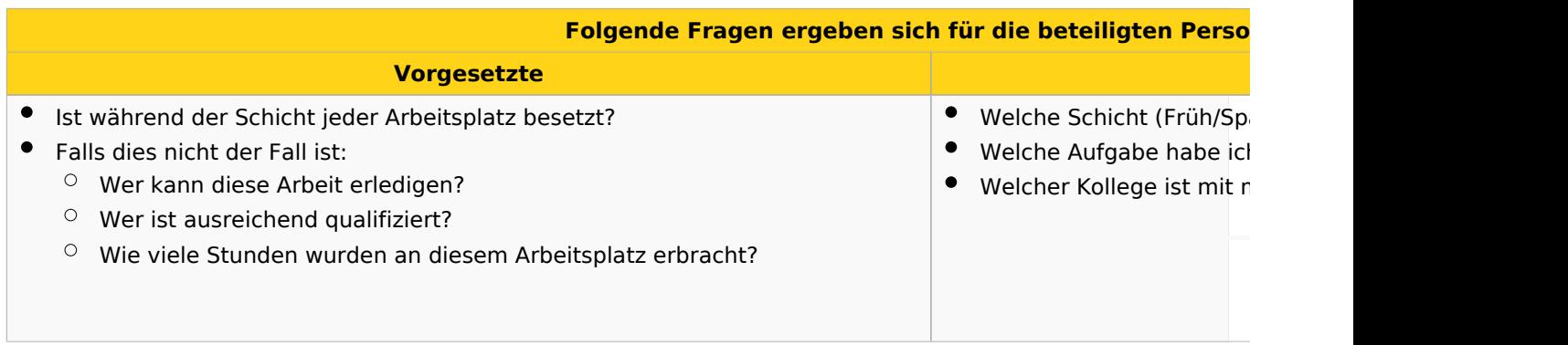

Die ALEX<sup>®</sup>-Aufgabenplanung beantwortet diese Fragen - im Folgenden finden Sie ein paar konkrete Beispiele.

### <span id="page-4-1"></span>Übersichtliche Darstellung der Planung

Aufgaben können den Mitarbeitern bereits im [Wochenzeitmodell](https://alexwiki.bitfactory.at/wiki/Wochenzeitmodell-Generator#Dienstzeiten_beim_Mitarbeiter_definieren) hinterlegt werden. Somit ist jeder Arbeitsplatz quasi "vorbesetzt" und es müssen keine Änderungen durchgeführt werden, solange es keine Ausfälle gibt. Es ist sichtbar, zu welcher Uhrzeit welcher Mitarbeiter die Aufgabe besetzt.

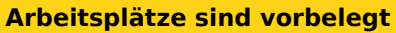

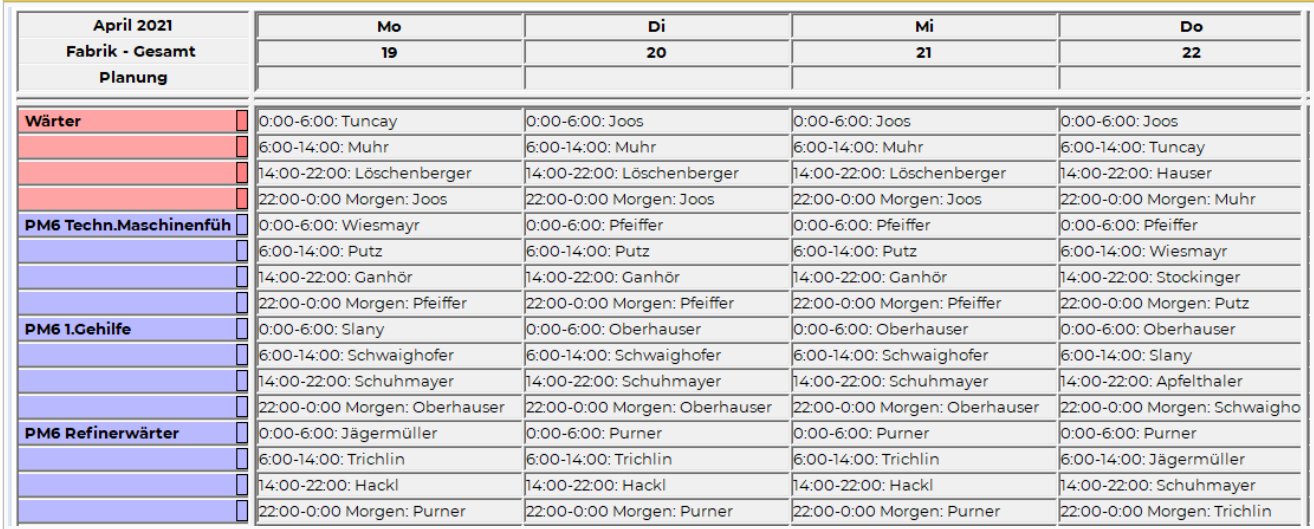

### <span id="page-4-2"></span>Bewertung von Qualifikationen ("Kompetenzen")

Erworbene oder auch fehlende Qualifikationen ("Kompetenzen") können beim Mitarbeiter hinterlegt werden.

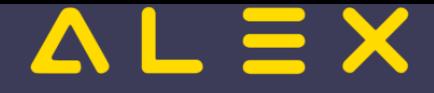

Somit kann festgestellt werden, ob ein Mitarbeiter ausreichend qualifiziert ist oder entsprechende Maßnahmen zur Aufschulung eingeleitet werden müssen. Diese Bewertung findet nach dem Schulnotensystem statt:

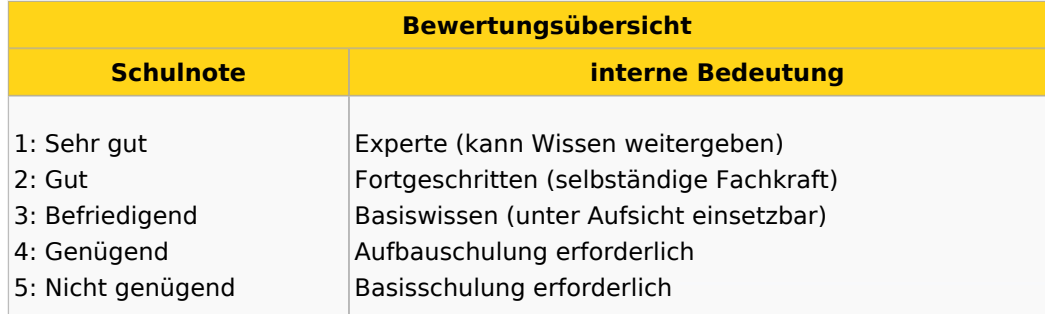

Die Qualifikationen mit der entsprechenden Bewertung werden am Mitarbeiterstamm hinterlegt:

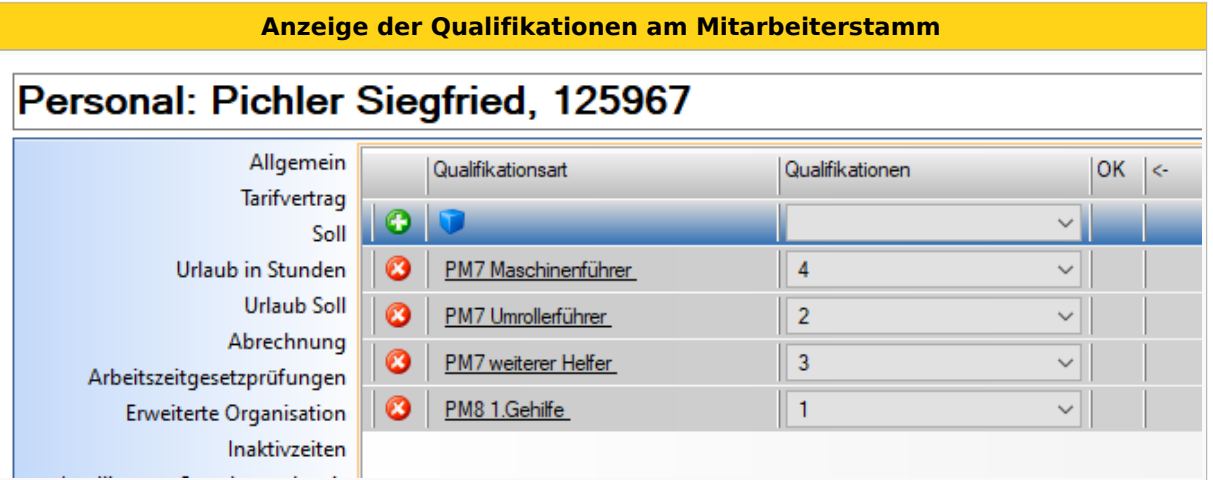

Der Entwicklungsstatus der Qualifikation kann stichtagsgenau nachverfolgt werden. Sie können sehen, wie sich der Mitarbeiter in der jeweils erworbenen Kompetenz entwickelt hat (von 4 auf 3, von 3 auf 2, usw.)

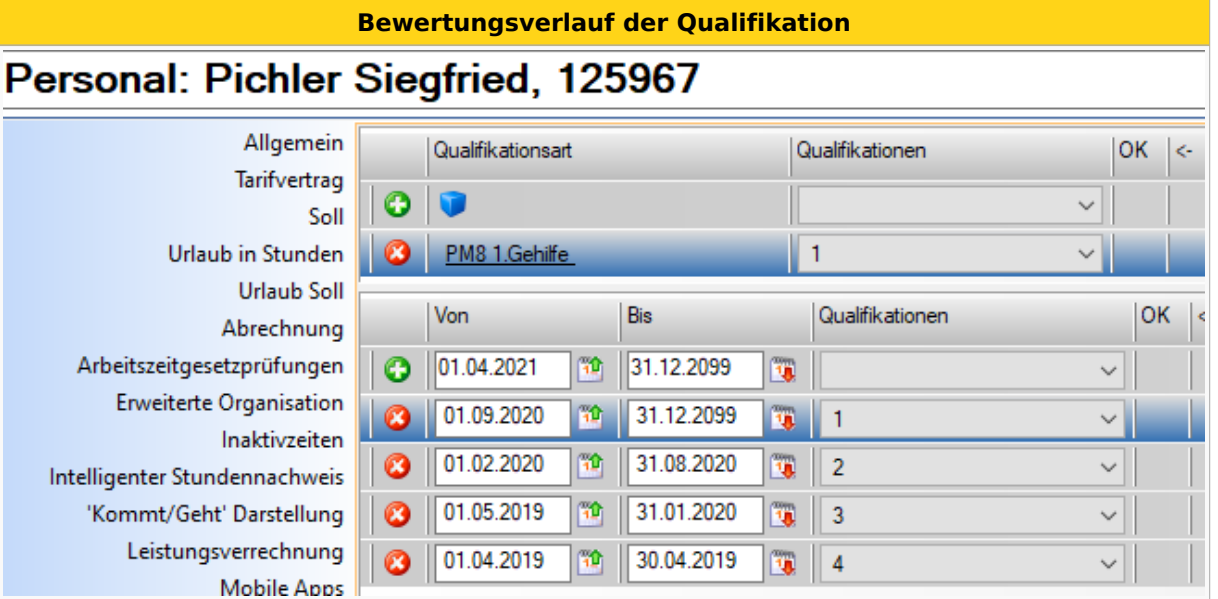

### <span id="page-5-0"></span>Besetzungsübersicht

Für jede Aufgabe wird definiert, wie viele Personen zu welcher Tages- oder Nachtarbeitszeit auf dem jeweiligen Arbeitsplatz benötigt werden. Somit ist es möglich, **auf einen Blick** Fehlbesetzungen (Über- oder Unterbesetzungen) anzuzeigen.

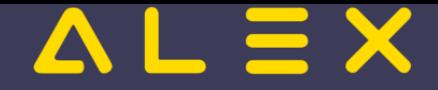

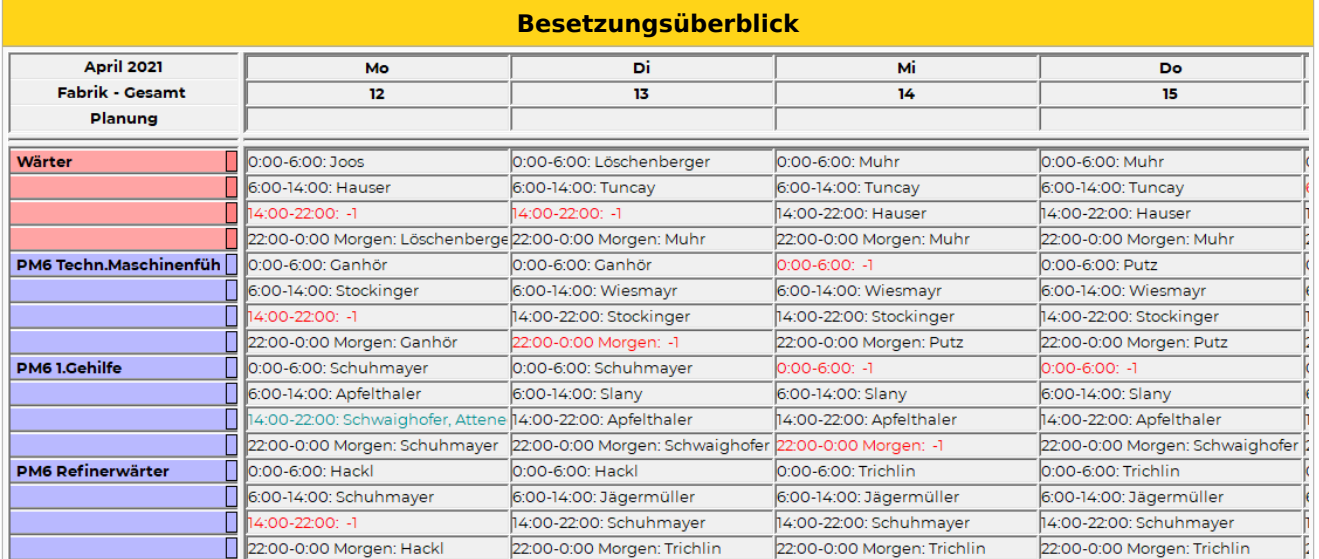

### <span id="page-6-0"></span>Vorschläge für Unterbesetzung

Gibt es für einen bestimmten Zeitraum Unterbesetzungen, kann ALEX® geeignete Vorschläge ermitteln.

#### **Beispiel:**

Die Aufgabe "**Wärter**" ist von 14:00 - 22:00 Uhr unterbesetzt. Es wird nach einem Ersatz gesucht. Mehrere Mitarbeiter werden als Kandidaten ausgewiesen. Gert Atteneder hat für die notwendige Qualifikation die beste Bewertung (1). Er hat von 14:00 - 22:00 die Aufgabe PM6.1Gh (Gehilfe) und durch den Hinweis **"+1"** wird angezeigt, dass diese Aufgabe ohnehin mit 1 Person überbesetzt ist. Nach Übernahme aus dem Ersatzvorschlag wird für die Zeit von 14:00 - 22:00 Uhr die Aufgabe "**Wärter**" angezeigt.

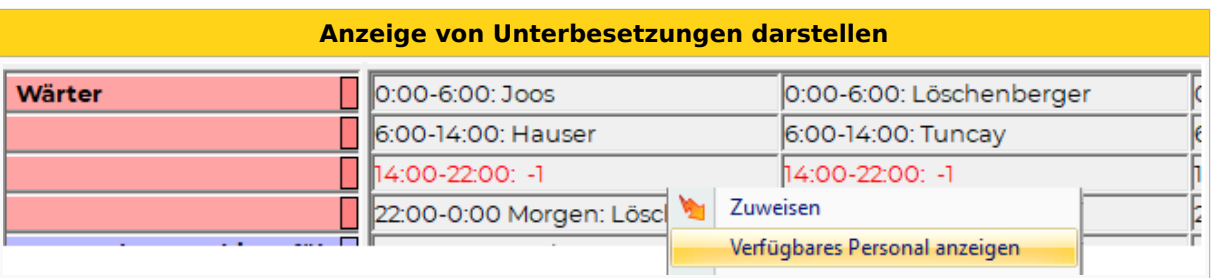

Die verfügbaren Mitarbeiter werden angezeigt: Es ist ersichtlich

- wie der Mitarbeiter eingesetzt ist,
- welche Aufgaben bereits zugeteilt sind und
- ob die erforderliche Qualifikation im gewünschten Ausmaß vorhanden ist.

Somit kann zusätzlich festgestellt werden,

- $\bullet$ ob für den gewünschten Mitarbeiter im Falle einer Übernahme der gewünschten Aufgabe eine Unterbesetzung seiner aktuell zugeordneten Aufgabe entsteht (also eine Unterbesetzung auf jenem Arbeitsplatz, von dem der Mitarbeiter abgezogen wird) und
- ob es Schulungsbedarf für diese Qualifikation gibt (Benotungen "4" und "5").

### **Ersatzvorschlag anzeigen**

### $\boldsymbol{\Delta}$  $L \equiv X$

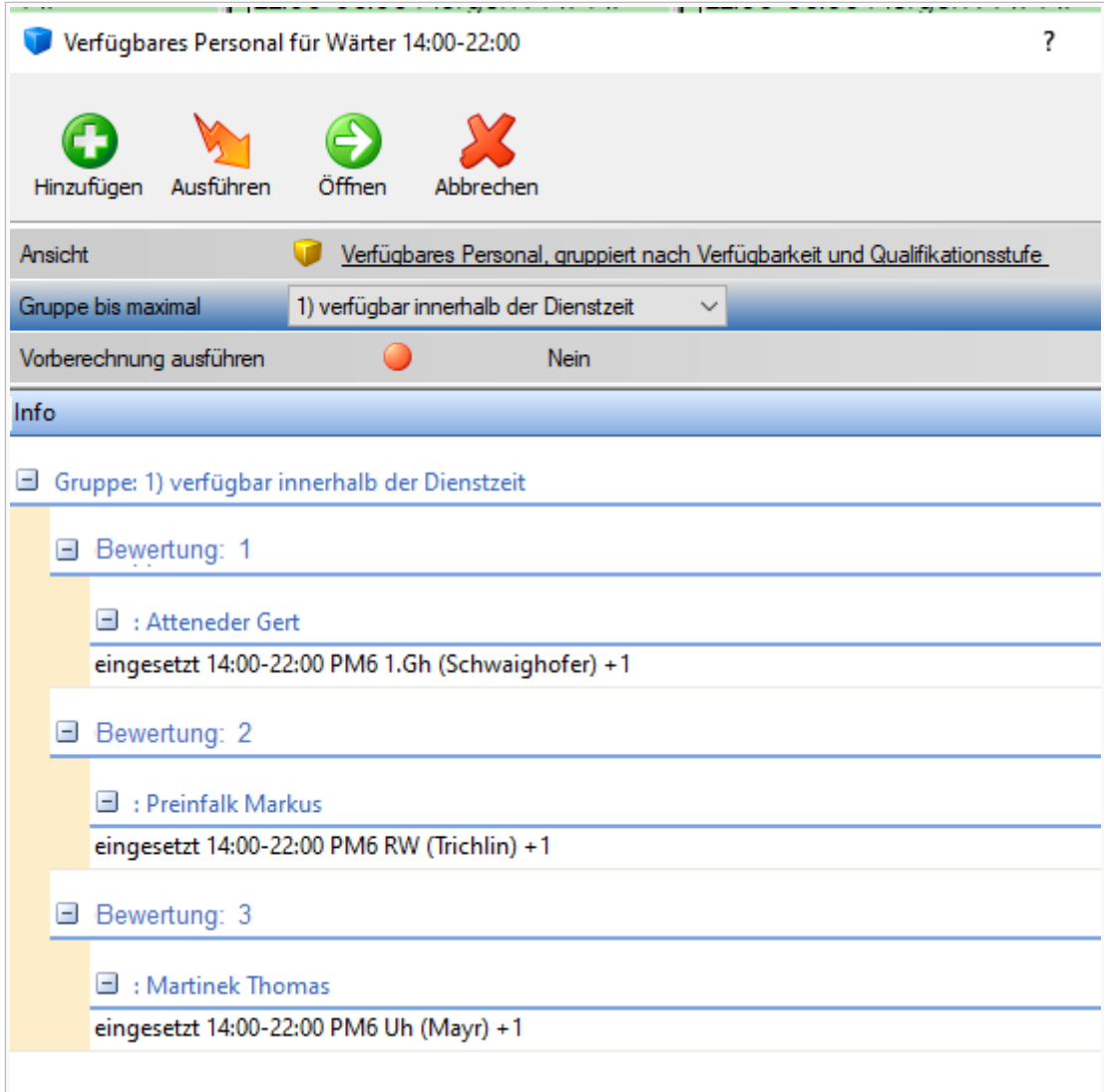

Wählt man einen Vorschlag aus, wird die Aufgabe automatisch beim Mitarbeiter hinterlegt:

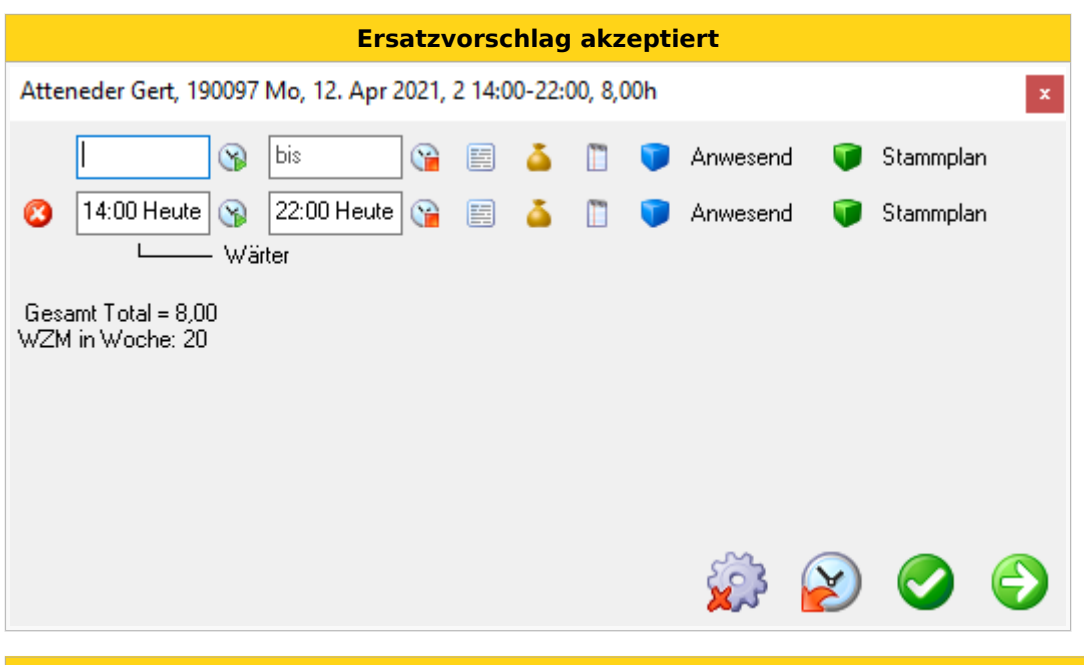

#### **Besetzungsansicht**

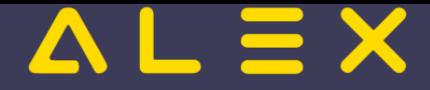

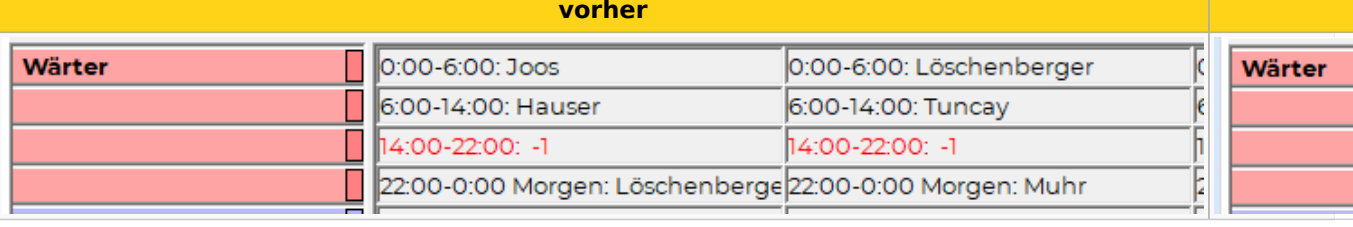

Alternativ könnte man im Ersatzvorschlag auch einen oder mehrere Mitarbeiter auswählen und eine [Einsatzanfrage](https://alexwiki.bitfactory.at/wiki/Einsatzmanagement) versenden. Die Mitarbeiter können diese ganz einfach aus der E-Mail heraus annehmen.

### <span id="page-8-0"></span>Links

- [Zurück zum Überblick Aufgabenplanung](https://alexwiki.bitfactory.at/wiki/Aufgabenplanung)
- [Aufgabenplanung für Ärzte am Beispiel Ambulanzplanung](https://alexwiki.bitfactory.at/wiki/Aufgabenplanung_f%C3%BCr_%C3%84rzte_am_Beispiel_Ambulanzplanung)
- [Aufgabenplanung im Call Center](https://alexwiki.bitfactory.at/wiki/Aufgabenplanung_im_Call_Center)
- [Aufgabenplanung in Gesundheitszentren](https://alexwiki.bitfactory.at/wiki/Aufgabenplanung_in_Gesundheitszentren)
- [Aufgabenplanung in Radiologiezentren](https://alexwiki.bitfactory.at/wiki/Aufgabenplanung_in_Radiologiezentren)
- [Aufgabenplanung in Sozialbetrieben](https://alexwiki.bitfactory.at/wiki/Aufgabenplanung_in_Sozialbetrieben)
- $\bullet$ [Einsatzmanagement](https://alexwiki.bitfactory.at/wiki/Einsatzmanagement)

# <span id="page-9-0"></span>Qualifikationen verwalten

Qualifikationen der Mitarbeiter können wie folgt verwaltet und berücksichtigt werden:

- $\bullet$ Qualifikationen werden im Personalstamm hinterlegt
- ein Mitarbeiter kann keine, eine oder mehrere Qualifikationen haben
- $\bullet$ [Dienste](https://alexwiki.bitfactory.at/wiki/Dienste_anlegen) können Qualifikationen fordern
- $\bullet$ Qualifikationen werden durch Farbe beim Personal und bei den Diensten angezeigt
- $\bullet$ [Aufgaben](https://alexwiki.bitfactory.at/wiki/Aufgabe) können Qualifikationen fordern
- $\bullet$ [Kombi-Projekte können nach Qualifikationen gefiltert werden](https://alexwiki.bitfactory.at/wiki/Kombi-Projekt:_Filter_nach_Qualifikation)
- $\bullet$ [Besetzungsanforderungen](https://alexwiki.bitfactory.at/wiki/Besetzungsanforderung) können auf Qualifikationen geprüft werden

Bsp. Mitarbeiter mit der Qualifikation "Stationsleiter" und dem zugehörigen Dienst

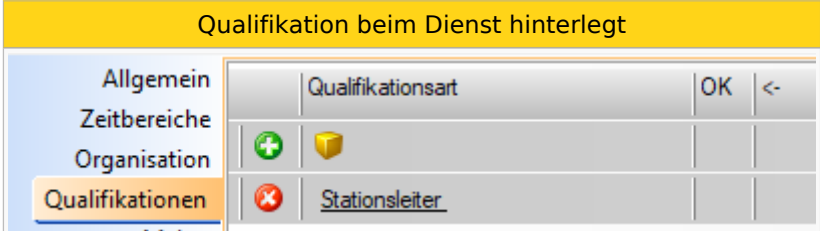

Dieser Dienst kann nur bei Mitarbeitern mit dieser Qualifikation eingeplant werden.

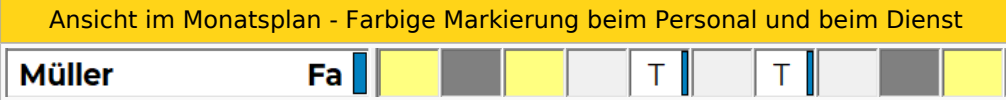

Bei Bedarf kann auch noch die [Qualifikationsstufe](#page-1-0) pro Qualifikation verwaltet werden.

Weiters gibt es auch die Möglichkeit, notwendige [Qualifikationsprofile](https://alexwiki.bitfactory.at/wiki/Qualifikationsprofile) zu hinterlegen und die dafür erforderlichen Qualifikationen mit den beim Mitarbeiter erfassten zu vergleichen. Siehe Verwaltung von [Qualifikationsprofilen](https://alexwiki.bitfactory.at/wiki/Qualifikationsprofile).

Qualifikationen können auch in Gruppen eingeteilt werden, siehe [Qualifikationsgruppe](https://alexwiki.bitfactory.at/wiki/Qualifikationsgruppe).

### Auswertungsmöglichkeit

Es kann im Navigator nach allen Mitarbeitern mit einer speziellen Qualifikation gesucht werden:

Welcher Mitarbeiter hat welche Qualifikation?

#### $\mathsf{I} \equiv \mathsf{X}$  $\boldsymbol{\Delta}$ L

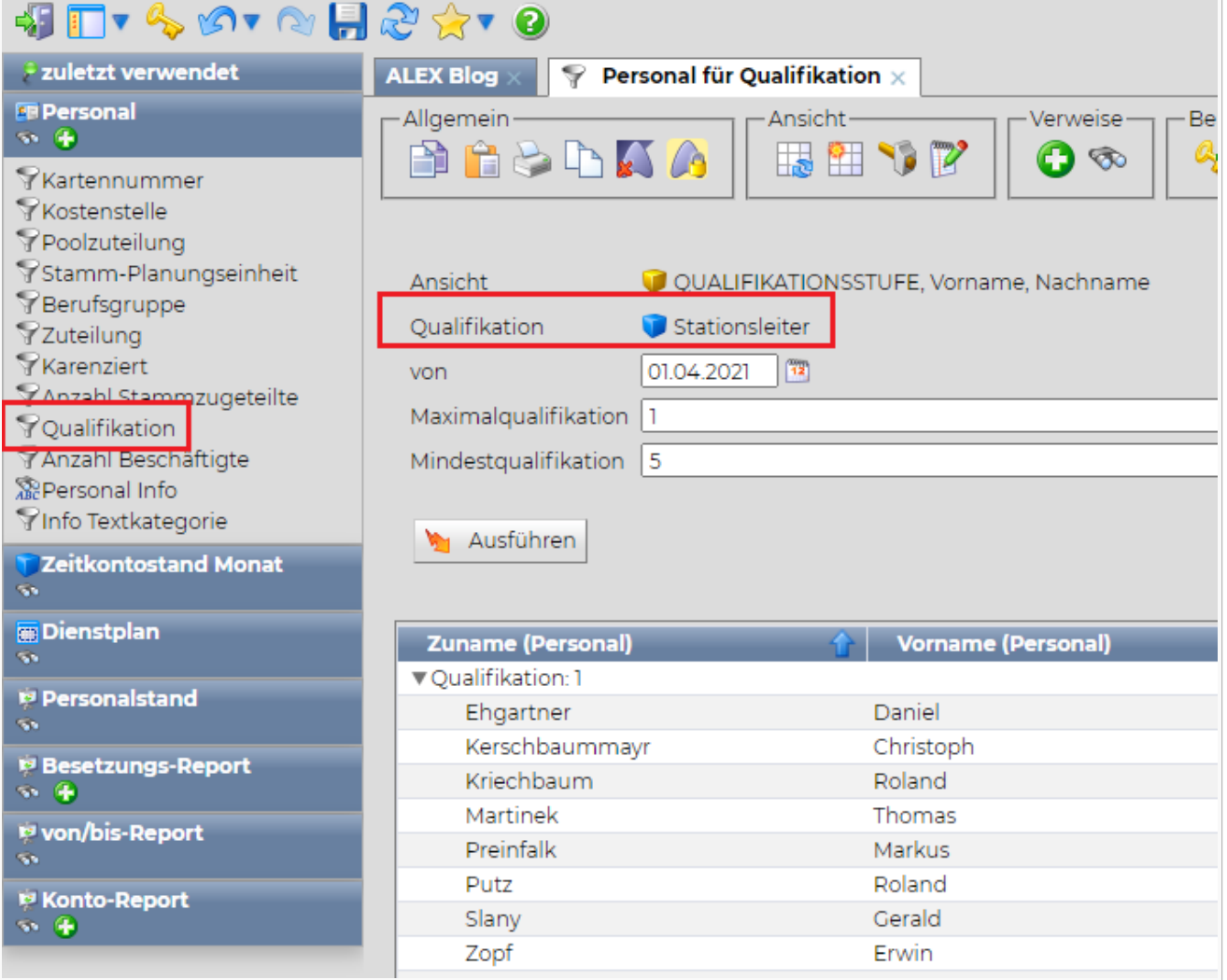

## Anwendungsbeispiel

[Aufgabenplanung in Radiologiezentren](https://alexwiki.bitfactory.at/wiki/Aufgabenplanung_in_Radiologiezentren)

### Links

- [Qualifikationsprofile](https://alexwiki.bitfactory.at/wiki/Qualifikationsprofile)
- $\bullet$ [Qualifikationsgruppe](https://alexwiki.bitfactory.at/wiki/Qualifikationsgruppe)